## How Do I View My Account?

## **Go to https://www.uow.edu.my/library/**

In order to login to your WebPac account, enter the prefix/ number **1** followed by your Staff/ Student ID.

Click login here

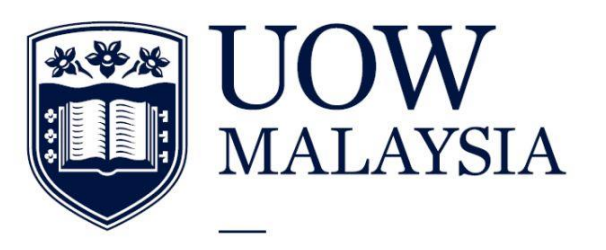

PART OF THE UNIVERSITY OF WOLLONGONG AUSTRALIA **CLOBAL NETWORK** 

## **WebPAC MyAccount**

Please Login here to check your account to view and renew loans, request material and change password.

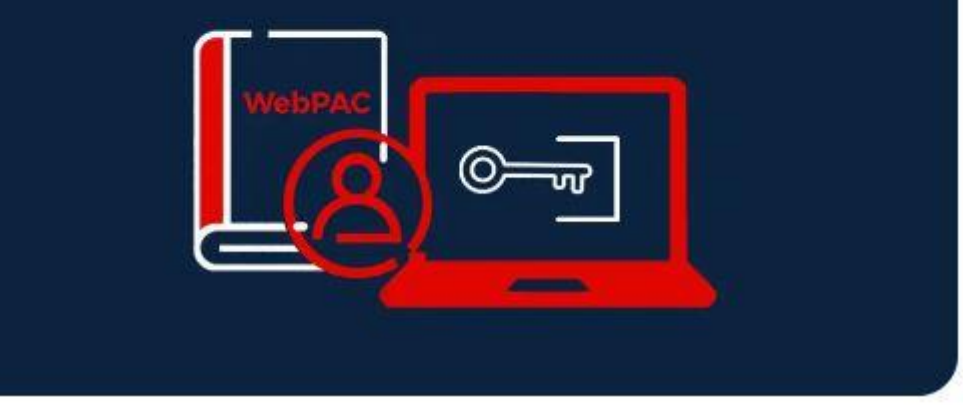

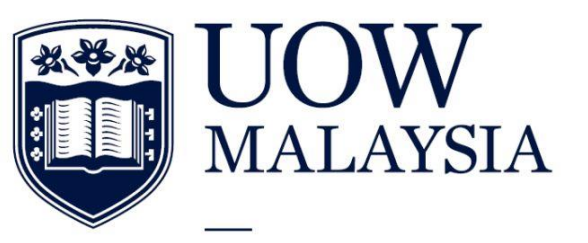

## Alternatively, go to https://webpac.uow.edu.my/

PART OF THE UNIVERSITY OF WOLLONGONG AUSTRALIA **GLOBAL NETWORK** 

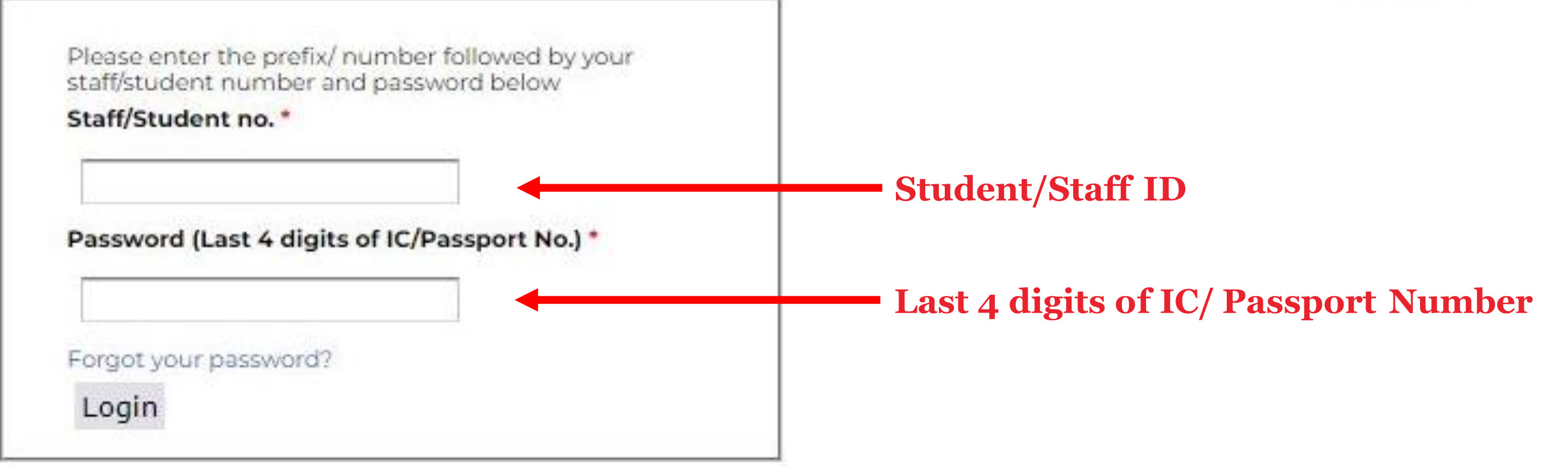